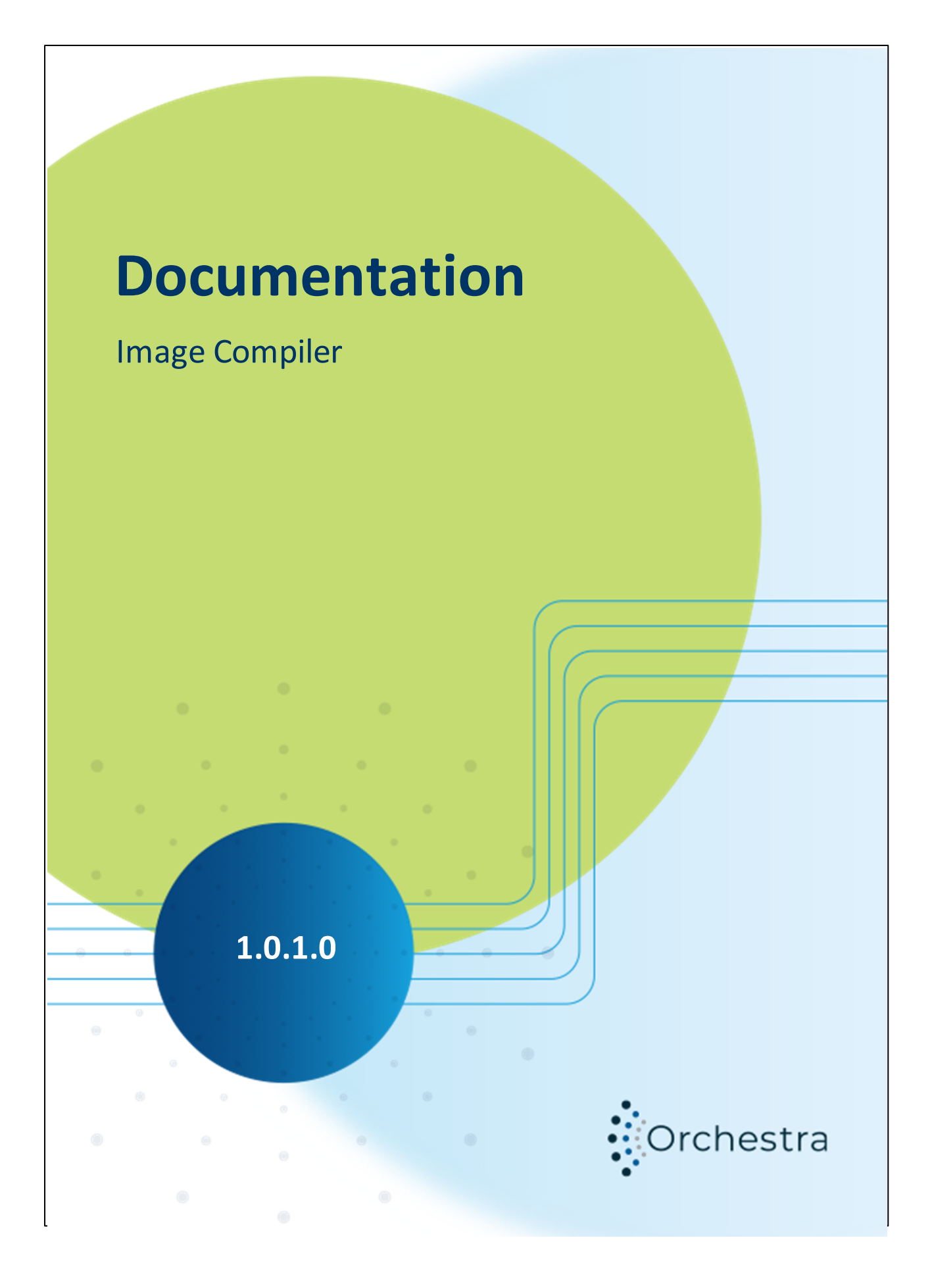

# **Table of Contents**

 $1.3.1.7$ 

 $1.3.1.8$ 

 $1.3.1.9$ 

1.3.1.10

1.3.1.11

 $1.3.1.12$ 

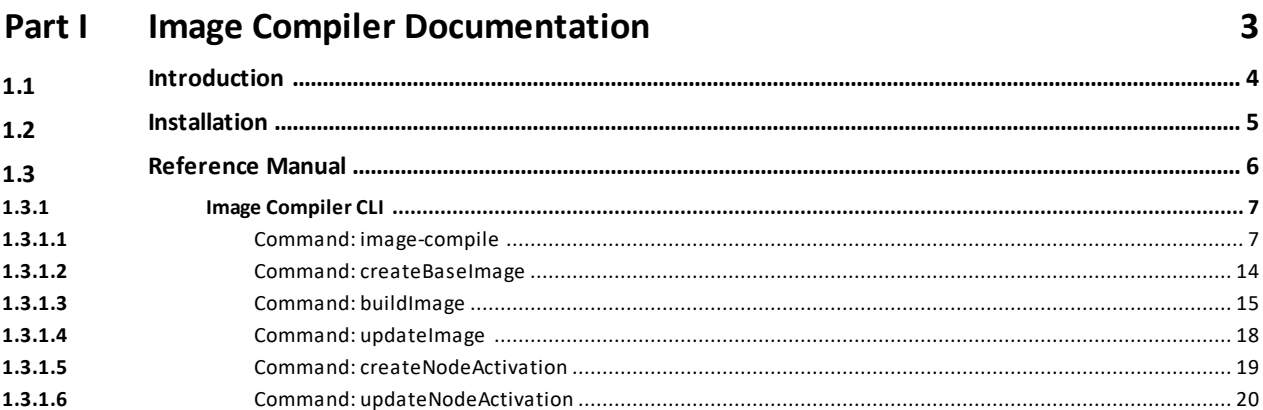

 $\overline{\mathbf{3}}$ 

# <span id="page-2-0"></span>**Part I - Image Compiler Documentation**

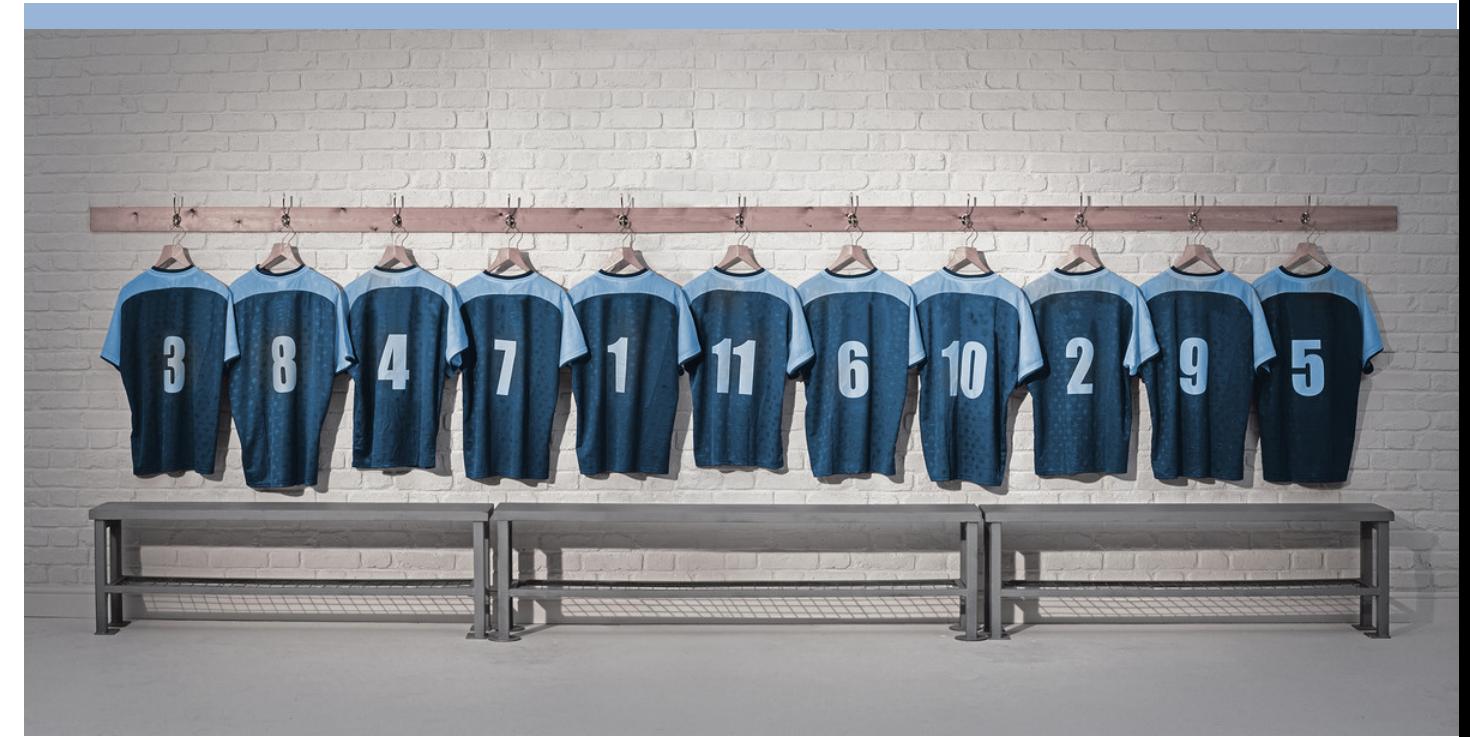

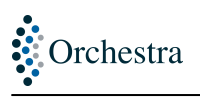

## *1 Image Compiler Documentation*

## <span id="page-3-0"></span>*1.1 Introduction*

The image compiler is a command line tool that helps to improve the deployment process of Orchestra packaged applications. A packaged applications is an orchestra container that is enriched with additional process scenarios that form together an application. The image compiler allows the creation of packaged applications.

The following artifacts are needed when creating Orchestra packaged applications (Please see the image-compile command):

1. Process scenario file(s) (psc, psx)

2. Optional - A standard Orchestra Image file, the tool generates only configuration files if not specify input Image

3. Optional - Container template file(s), the tool uses default templates if not specify templates

Note: If there is an encrypted Process Scenario file in psx format, you need to activate an Orchestra license to enable the image compiler to decrypt the psx files, please see the licensing commands createNodeActivation, activateNode, activateProduct, updateNodeActivation and nodeInfo for more information.

The output of image compiler will help to improve the deployment task of a packaged application. For all landscape and credential entries found in the source scenarios, the image compiler generates configuration file that are extended by the additional properties that can be injected by container settings.

In additional, the tool can be used to build Orchestra image file from standard Orchestra artifact (Orchestra-cd, Juno or Standalone). Please see the buildImage command for more details.

#### Note

If you need the Image Compiler for Orchestra, please contact licensing@soffico.de. Please let us know in your email for which Orchestra version you need it.

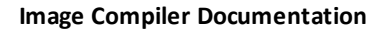

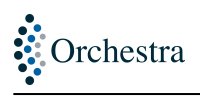

## <span id="page-4-0"></span>*1.2 Installation*

## **Image compiler environment**

Before the image compiler and other command line tools can be used, the environment of the Image Compiler has to be adjusted. This can be done in the file "<scripts>\Windows\orchestra\_env.bat" (or orchestra\_env.sh for Linux)

#### **orchestra\_env.bat / orchestra\_env.sh**

```
rem -------- adjust these values
set ORC_JAVA_HOME=@JAVA_HOME
set IMGAGE_COMPILER_HOME=@INSTALL_PATH\imagecompiler
set ORC_HOME=<path-to-your-orchestra-installation>
rem --------
set ORC_JAVA_EXEC=%ORC_JAVA_HOME%\bin\java
```
*set ORC\_CLASSPATH=%IMGAGE\_COMPILER\_HOME%\lib\\* set ORC\_CLASSPATH=%ORC\_CLASSPATH%;%ORC\_HOME%\WEB-INF\lib\\* set ORC\_CLASSPATH=%ORC\_CLASSPATH%;%ORC\_HOME%\WEB-INF\classes*

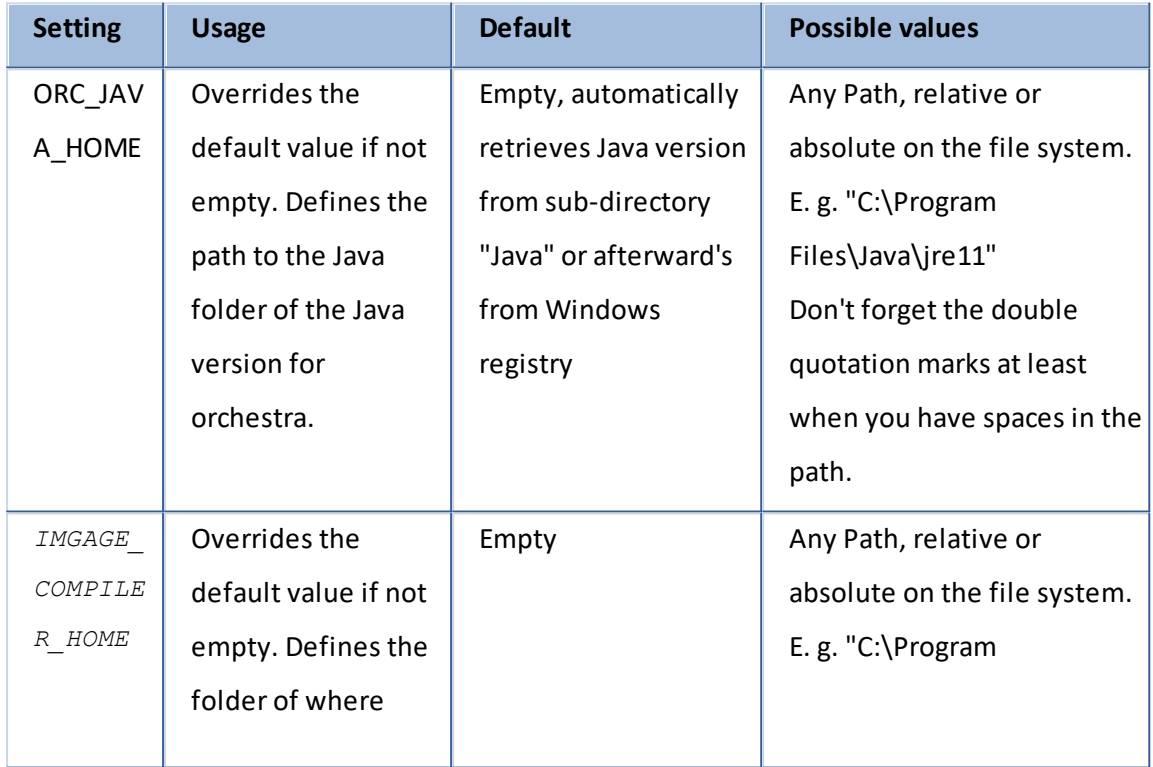

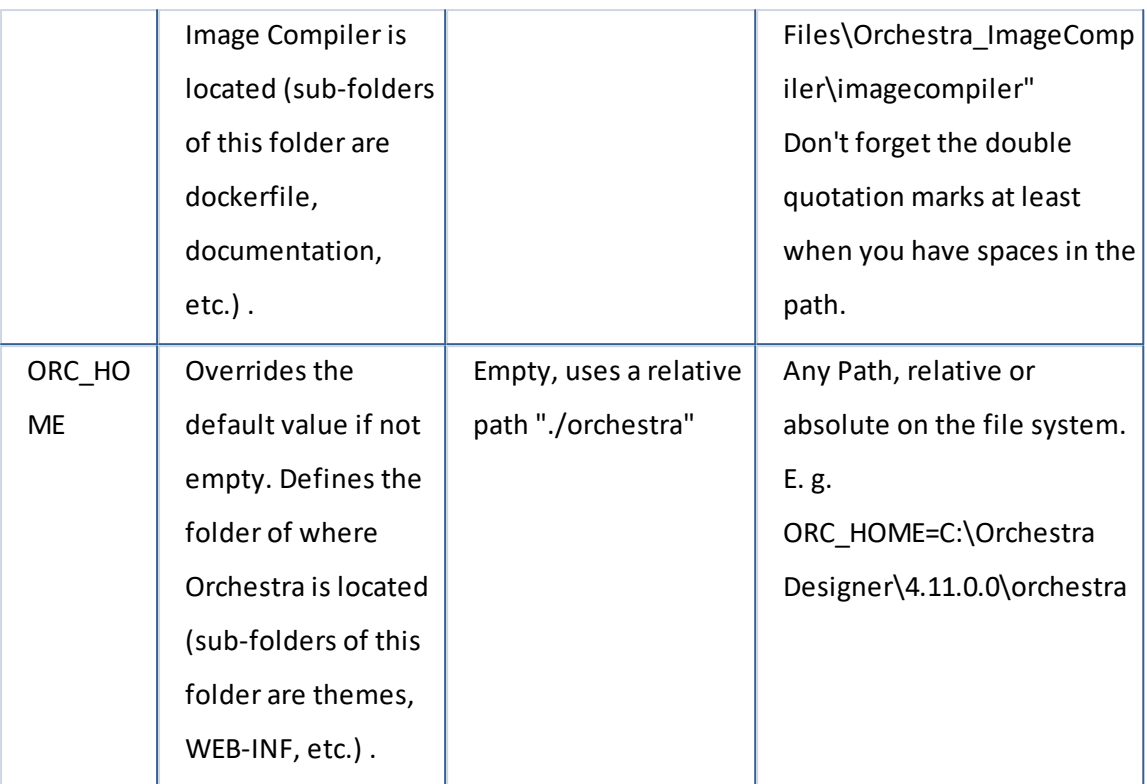

## **Start scripts**

The image compiler can be executed with the delivered start scripts. Depending on your operating system you have to choose one of the following ones:

```
Orchestra/Startscripts/Unix/imagecompiler.sh
Orchestra/Startscripts/Windows/imagecompiler.cmd
```
NOTE: Due to changes in the release structure in Orchestra 4.15, the Image Compiler was changed. With Image Compiler version 1.0.1.0 the backward compatibility was restored. It was tested with orchestra artifacts 4.12 and 4.15. Side effects on older orchestra versions can not be excluded completely.

## <span id="page-5-0"></span>*1.3 Reference Manual*

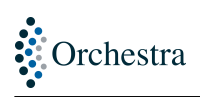

## <span id="page-6-1"></span><span id="page-6-0"></span>*1.3.1 Image Compiler CLI 1.3.1.1 Command: image-compile*

## **Description**

analyze environment and credential entries from the given scenarios and generates Docker Compose file in YML format or Kubernetes ConfigMap from the templates. In addition, generate an Orchestra Image that contains the given scenarios, the finished file will be created in the given target directory.

#### Required parameters

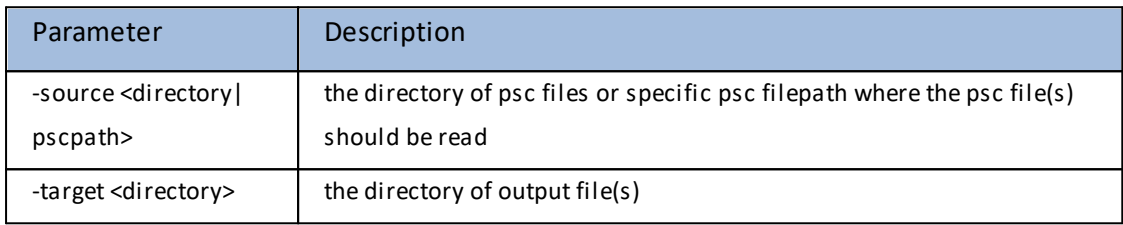

#### Optional parameters

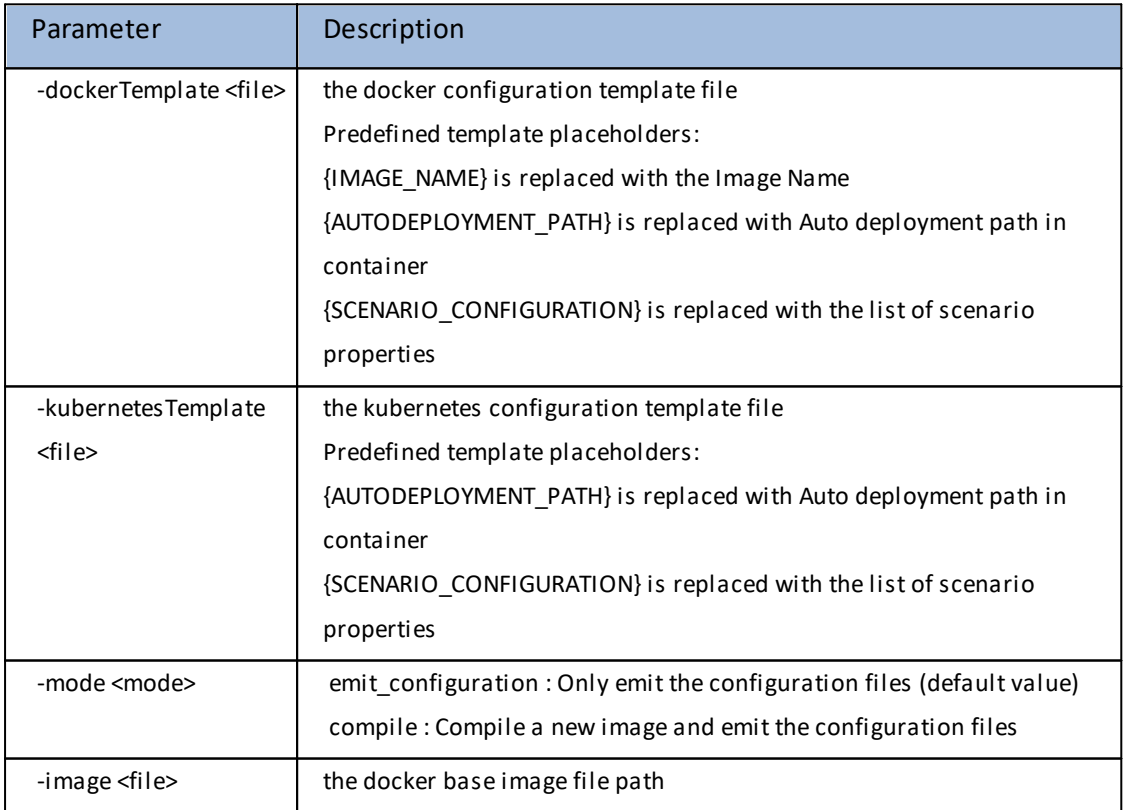

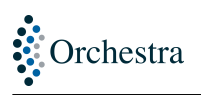

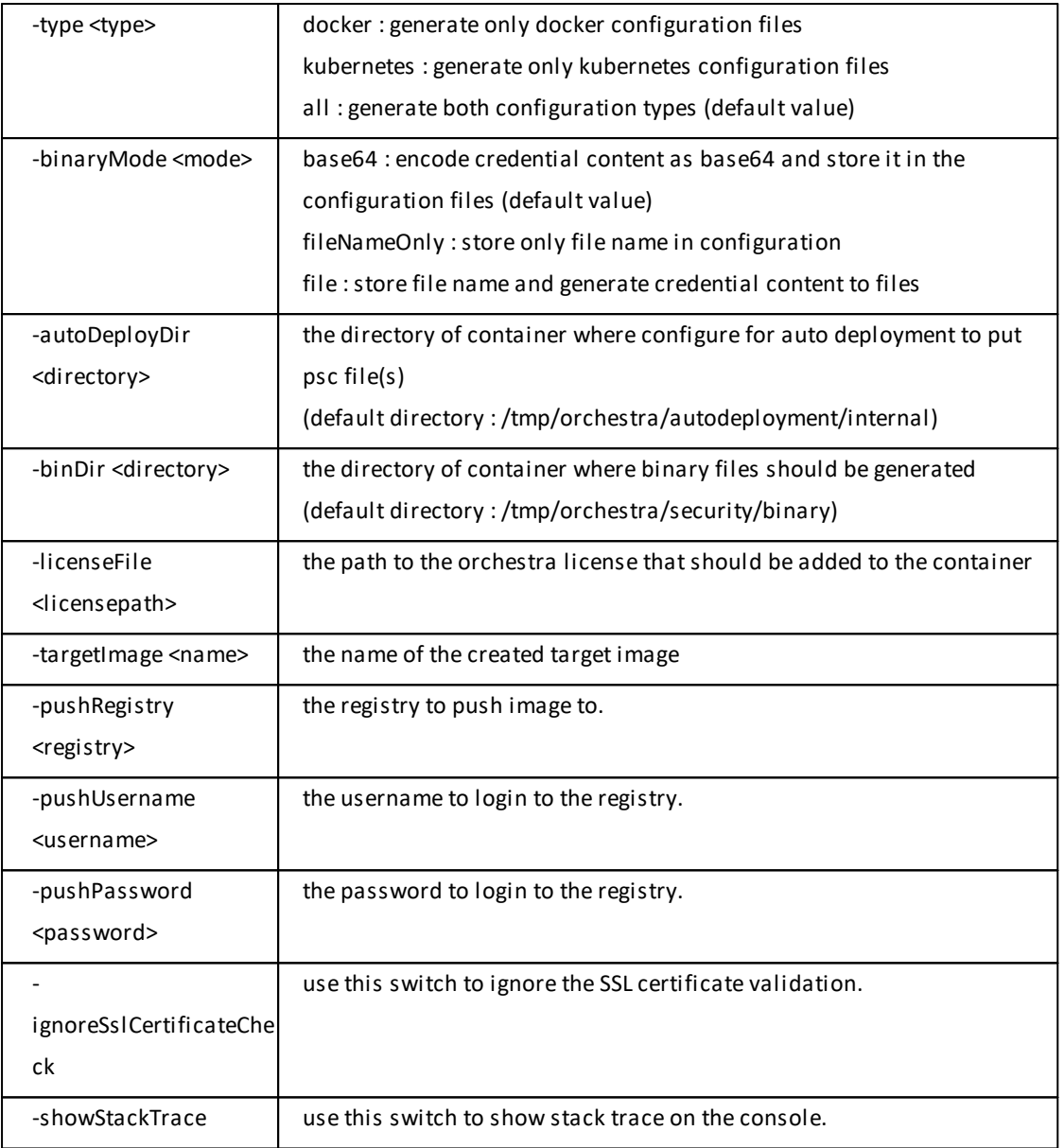

#### **Batch mode**

The batch mode is started, if the start script is launched with additional arguments.

Execution will be stopped if any required parameter is missing.

## Example

Here we are executing the image compiler in batch mode.

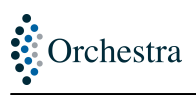

```
./imagecomplier.sh
```

```
> image-compile -source .\psc -target .\target -dockerTemplate .
\docker_compose_template.yml -kubernetesTemplate
.\kubernetes_template.properties -image .\image_latest.tar.gz -mode
compile -type all -binaryMode fileNameOnly -licenseFile.\license.xml -
targetImage .\target\image.tar.gz
```
#### **Interactive mode**

If the image-compile is executed without any arguments, the image compiler will be started in the interactive mode. In this mode the compiler will stay open and you can interact with the compiler until you enter the command exit.

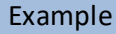

Here we are executing the image compiler in interactive mode.

```
./imagecomplier.sh
> image-compile
```
#### **PSX File**

PSX are encrypted scenarios. In order to enable the Image Compiler to decrypt and read the PSX files, the Image Compiler need to activate an Orchestra license by the licensing commands.

- · Command: [createNodeActivation](#page-18-0)
- · Command: [updateNodeActivation](#page-19-0)
- · Command: [activateNode](#page-19-1)
- · Command: [activateProduct](#page-20-0)
- $\triangle$  Please ensure that the the licence that is injected into the container also contains the product license for the psx scenarios. If this restriction is not satisfied, the files will not be automatically deployed, since the license check will fail.

## **Output file**

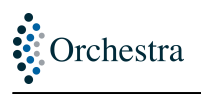

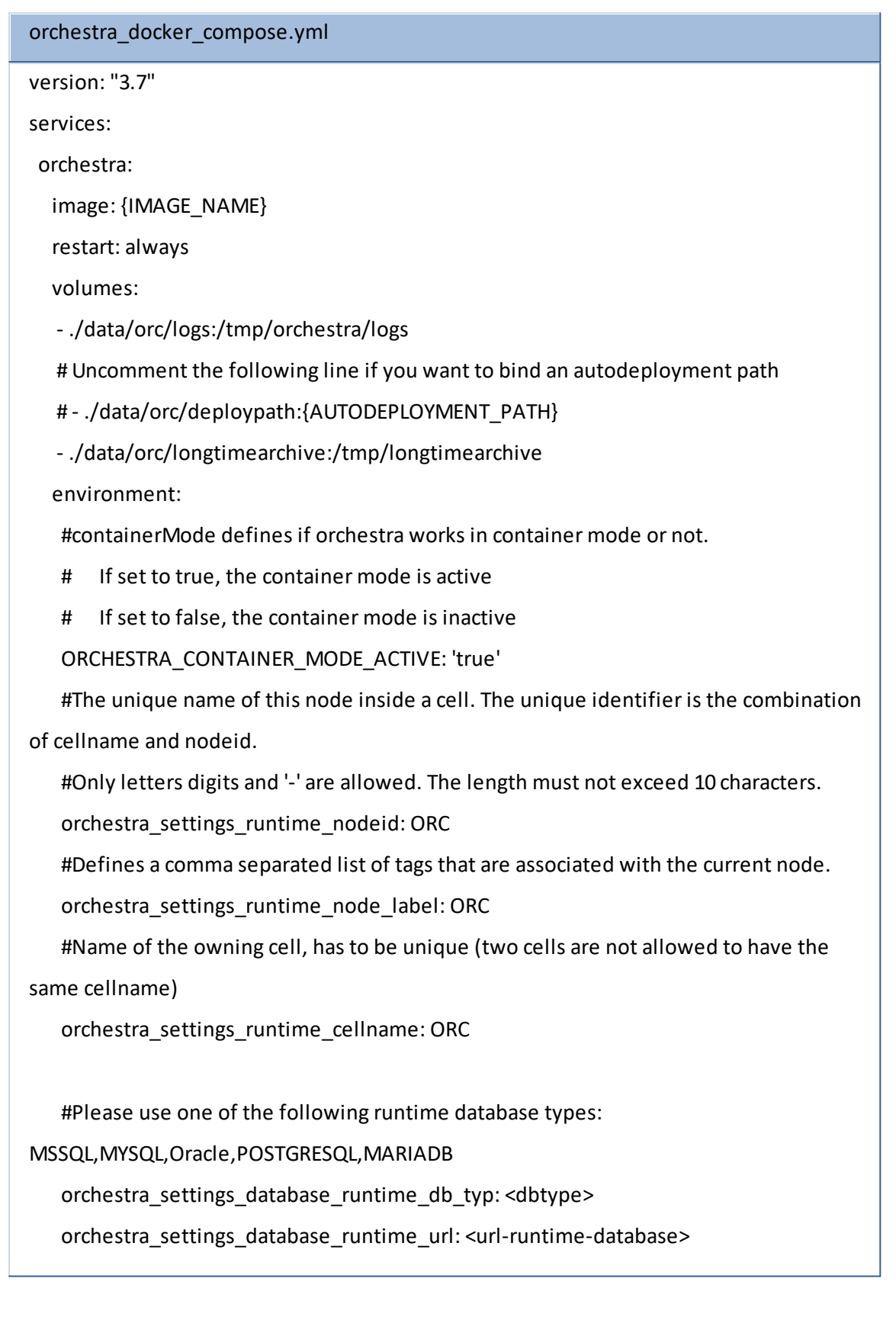

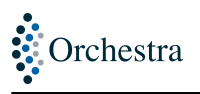

orchestra\_settings\_database\_runtime\_user: <user of the runtime database> orchestra\_settings\_database\_runtime\_pwd: <password of the runtime database> #Please use one of the following archive database types:

MSSQL,MYSQL,Oracle,POSTGRESQL,MARIADB

# orchestra\_settings\_database\_archive\_db\_typ: <dbtype>

# orchestra\_settings\_database\_archive\_url: <url-archive-database>

# orchestra\_settings\_database\_archive\_user: <user of the runtime database>

# orchestra\_settings\_database\_archive\_pwd: <password of the runtime database>

#At this directory orchestra creates its folder-structure and saves the zip-files with

process information and messages

# orchestra\_settings\_longtimearchive\_file\_path:/tmp/longtimearchive #Is LTA active or inactive? (is the normal housekeeping active?) orchestra\_settings\_longtimearchive\_mode: inactive #Autodeployment completion mode:

# internal: storage of deploymentFiles in DB; no polling but only initial deployment at container startup

# external: renaming of files on file level, polling after defined time interval orchestra\_settings\_runtime\_autodeployment\_mode: internal #The directory to be searched for scenario, credential and landscape files orchestra settings runtime autodeployment dir: {AUTODEPLOYMENT PATH} #if true, also subdirectories are scanned for files to deploy/upload orchestra\_settings\_runtime\_autodeployment\_recursive: 'true' #if true, scenarios are activated after successful deployment of the files orchestra\_settings\_runtime\_autodeployment\_activate: 'true' #Orchestra will be accessible through this port for HTTP-connections. If -1 is used, the http standard port is disabled.

#If 0 is used, a proper port will be chosen automatically. orchestra\_settings\_ExtendedWebApp\_servlet\_port\_http: 8090 {SCENARIO\_CONFIGURATION}

ports:

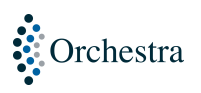

- "8091:8091"

- "8443:8443"
- "8444:8444"

# Uncomment the following line if you want allow access to the embedded

applications (e.g. monitor) over http

# - "8080:8080"

# Uncomment the following line if you want allow http access for rest and soap services

# - "8019:8019"

# Uncomment the following line if you want allow cell connections to the orchestra

#- "8894:8894"

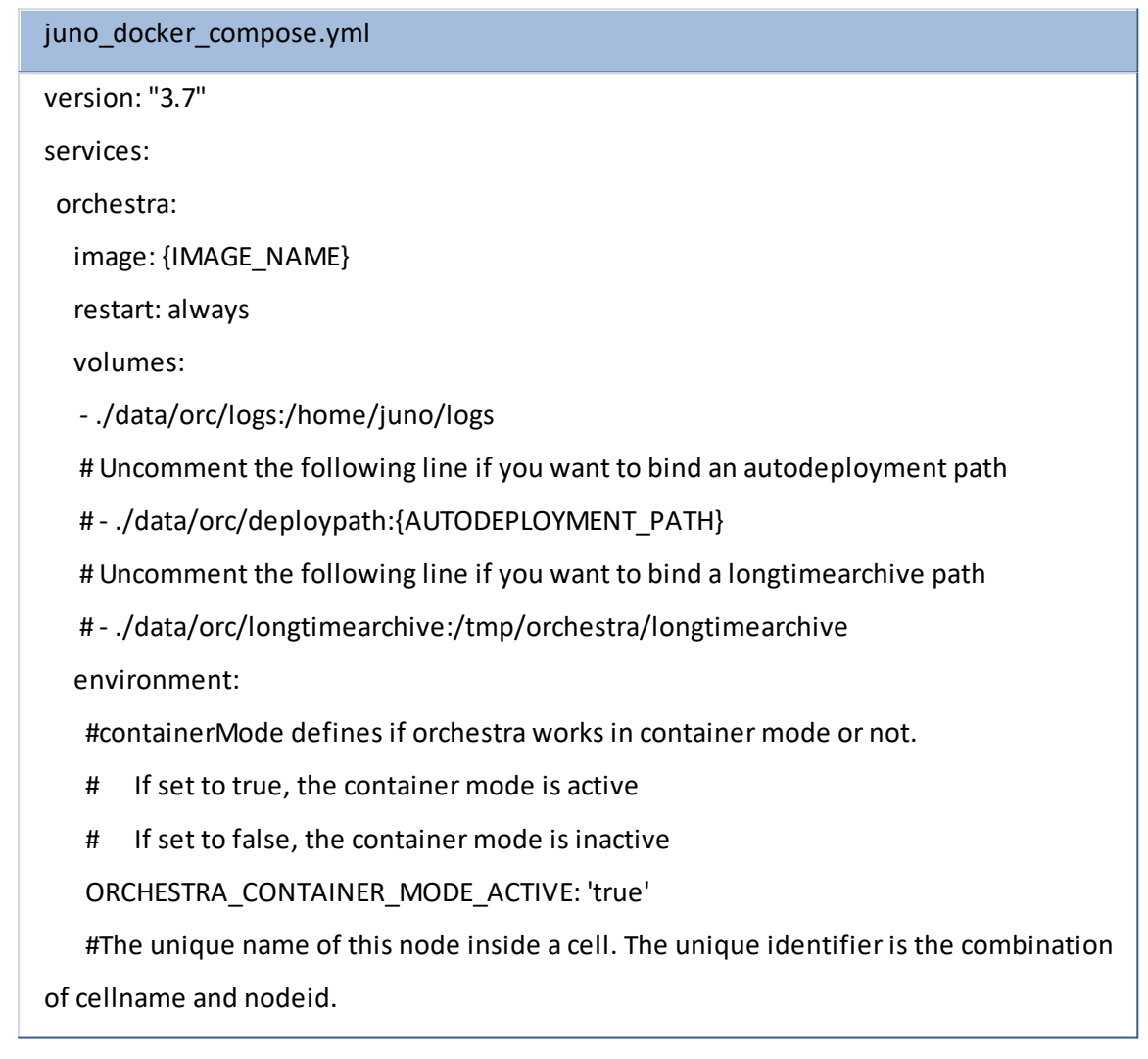

#Only letters digits and '-' are allowed. The length must not exceed 10 characters. orchestra\_settings\_runtime\_nodeid: ORC

#Defines a comma separated list of tags that are associated with the current node. orchestra\_settings\_runtime\_node\_label: ORC

#Name of the owning cell, has to be unique (two cells are not allowed to have the same cellname)

orchestra\_settings\_runtime\_cellname: ORC

#Autodeployment completion mode:

# internal: storage of deploymentFiles in DB; no polling but only initial deployment at container startup

# external: renaming of files on file level, polling after defined time interval orchestra\_settings\_runtime\_autodeployment\_mode: internal #The directory to be searched for scenario, credential and landscape files orchestra settings runtime autodeployment dir: {AUTODEPLOYMENT PATH} #if true, also subdirectories are scanned for files to deploy/upload orchestra\_settings\_runtime\_autodeployment\_recursive: 'true' #if true, scenarios are activated after successful deployment of the files orchestra\_settings\_runtime\_autodeployment\_activate: 'true' #Orchestra will be accessible through this port for HTTP-connections. If -1 is used, the

http standard port is disabled.

#If 0 is used, a proper port will be chosen automatically. orchestra\_settings\_ExtendedWebApp\_servlet\_port\_http: 8090 #Is LTA active or inactive? (is the normal housekeeping active?) orchestra\_settings\_longtimearchive\_mode: inactive {SCENARIO\_CONFIGURATION}

ports:

# HTTPS-Port for Orchestra monitor

- "8091:8091"

# HTTPS-Port for HTTP-Traffic (REST/SOAP)

- "8443:8443"

# HTTPS-Port with certification authentication (REST/SOAP)

- "8444:8444"

# Uncomment the following line if you want allow access to the embedded

applications (e.g. monitor) over http

# - "8090:8090"

# Uncomment the following line if you want allow http access for rest and soap services

# - "8019:8019"

# Uncomment the following line if you want allow cell connections to the orchestra

- #- "8894:8894"
- · {IMAGE\_NAME} will be replaced with a name of target image.
- · {AUTODEPLOYMENT\_PATH} will be replaced with the directory of container where configure for auto deployment .
- · {SCENARIO\_CONFIGURATION} will be replaced with scenario container configuration if scenario is exists.

#### <span id="page-13-0"></span>*1.3.1.2 Command: createBaseImage*

## **Description**

Create base image from docker file.

If -dockerFile is not used, the default dockerfile will be used.

**The docker engine must be running.**

#### Required parameters

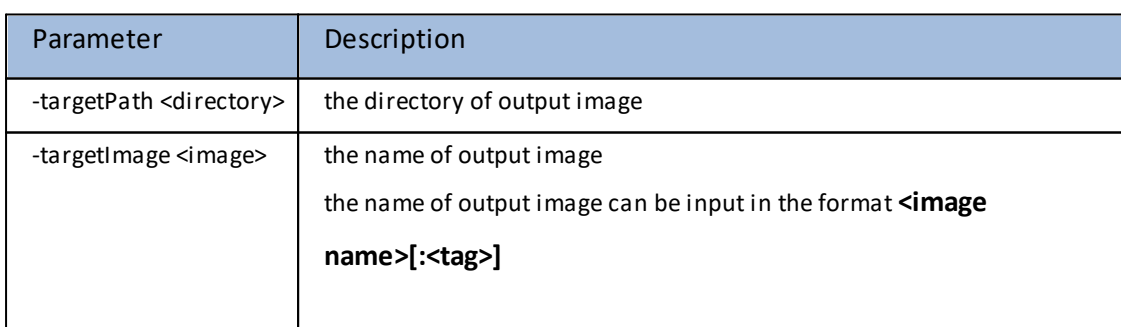

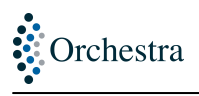

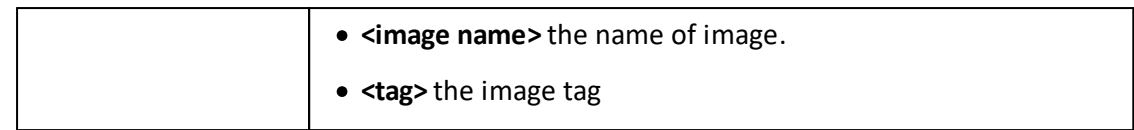

#### Optional parameters

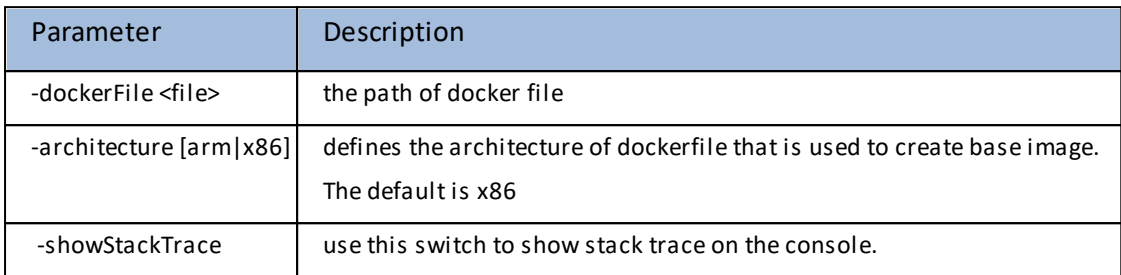

#### **Batch mode**

The batch mode is started, if the start script is launched with additional arguments.

 $\triangle$  Execution will be stopped if any required parameter is missing.

#### Example

Here we are executing the update image in batch mode.

```
./imagecomplier.sh
> createBaseImage
-dockerFile <docker file>
-targetPath <output directory>
-targetImage <name>[:<tag>]
```
## <span id="page-14-0"></span>*1.3.1.3 Command: buildImage*

### **Description**

create orchestra image from standard Orchestra artifact (Orchestra-cd, Juno or Standalone).

This feature requires a base image for the build process.

The base image can either be specified by its name or by using an image file stored on your local machine. If you do not specify the base image, the default image that will be used is

registry.access.redhat.com/ubi8/ubi:latest. Docker engine is required to pull the specified image.

The compressed file with suffix .zip, .tar and .gz is supported.

If -javaPath is not used, make sure that the base image contain supported java for orchestra.

**If using base image by name, the docker engine must be running.**

#### Required parameters

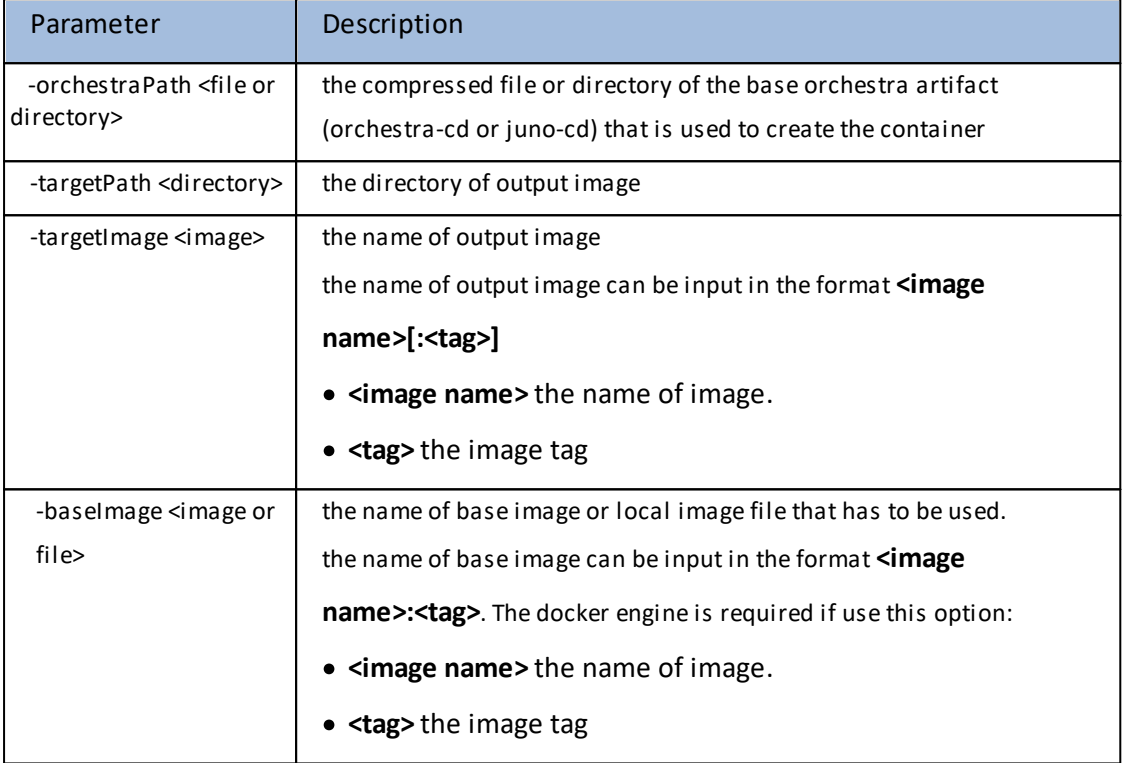

#### Optional parameters

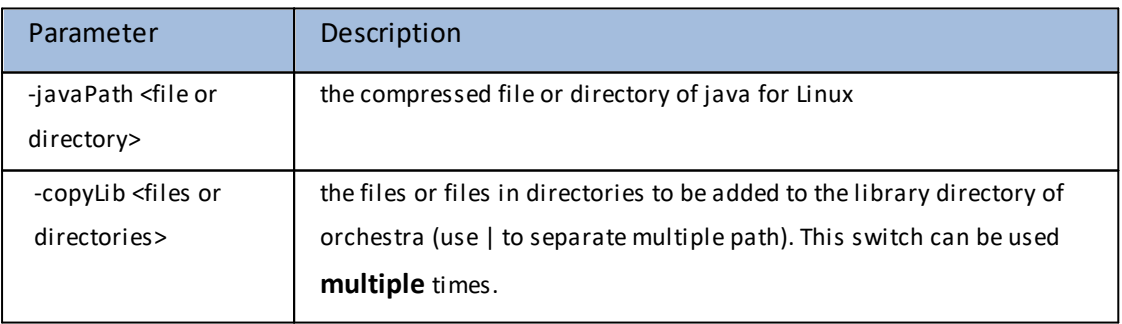

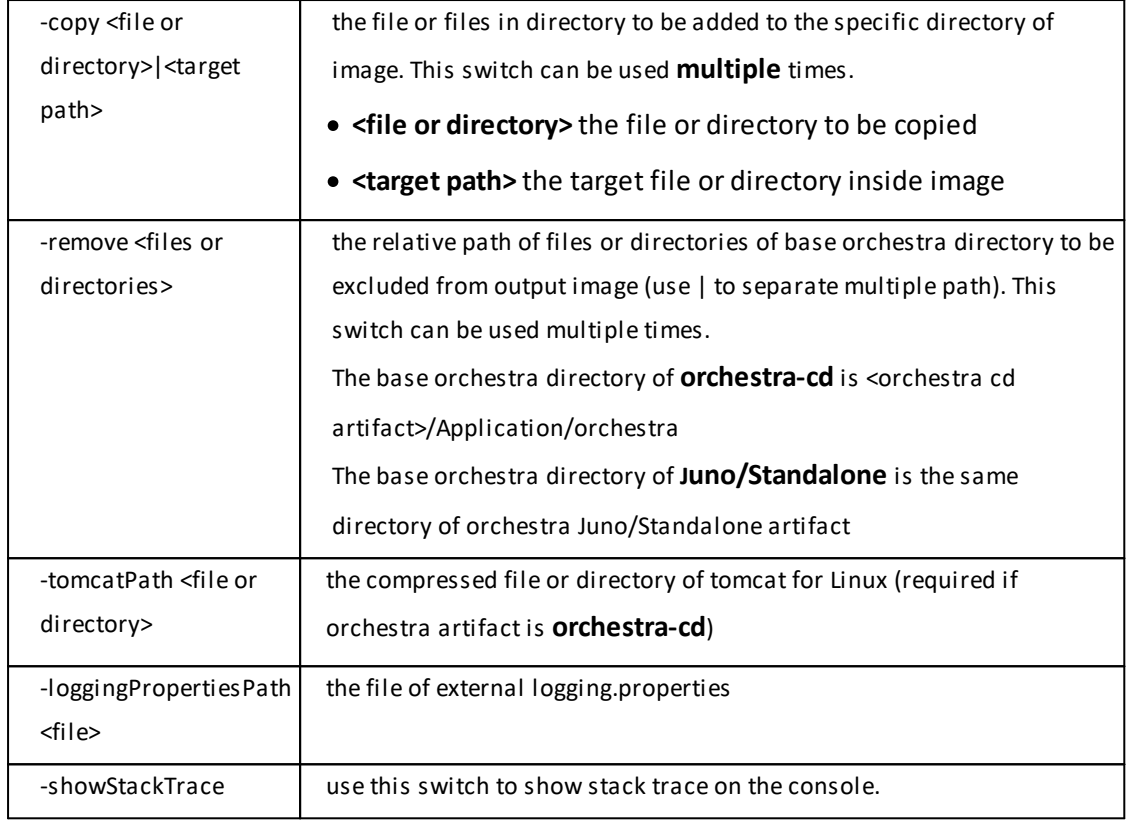

#### **Batch mode**

The batch mode is started, if the start script is launched with additional arguments.

 $\triangle$  Execution will be stopped if any required parameter is missing.

## Example

Here we are executing the build image in batch mode.

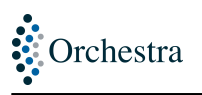

```
./imagecomplier.sh
> buildImage
-orchestraPath <orchestra or juno directory>
-javaPath <java directory>
-tomcatPath <tomcat directory>
-targetPath <output directory>
-targetImage <name>[:<tag>]
-copy <source file or directory>|<target>
-copy <source file or directory>|<target>
-copyLib <source file or directory>
-copyLib <source file or directory>|<source file or directory>
-remove <relative path of file or directory>
-remove <relative path of file or directory>|<relative path of file or
directory>
-baseImage <image or file>
-loggingPropertiesPath <logging.properties file>
```
## <span id="page-17-0"></span>*1.3.1.4 Command: updateImage*

## **Description**

Add files or directory to an orchestra image.

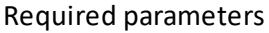

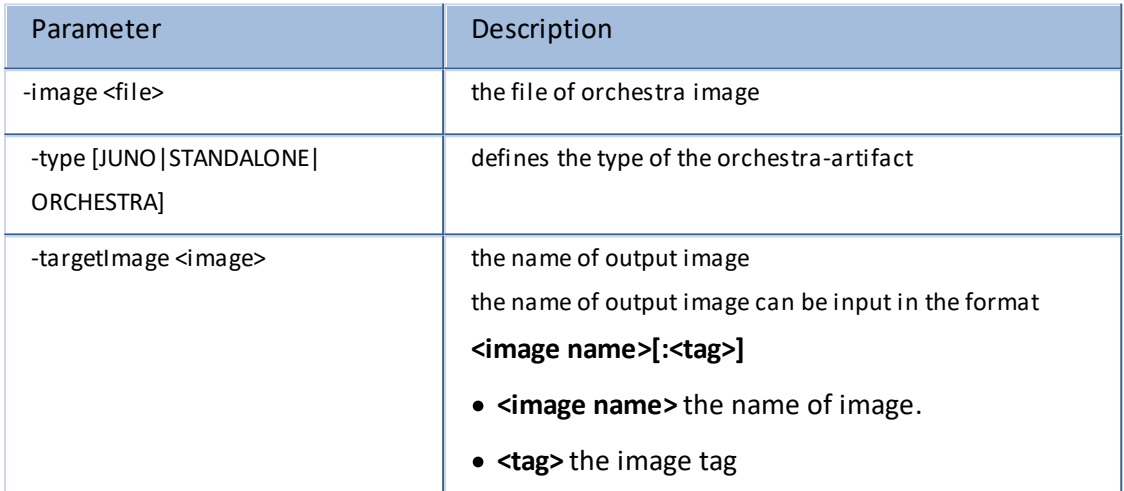

#### Optional parameters

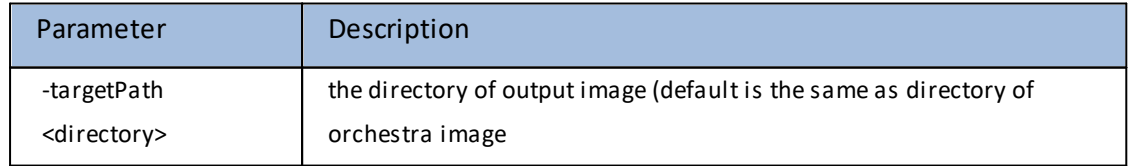

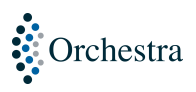

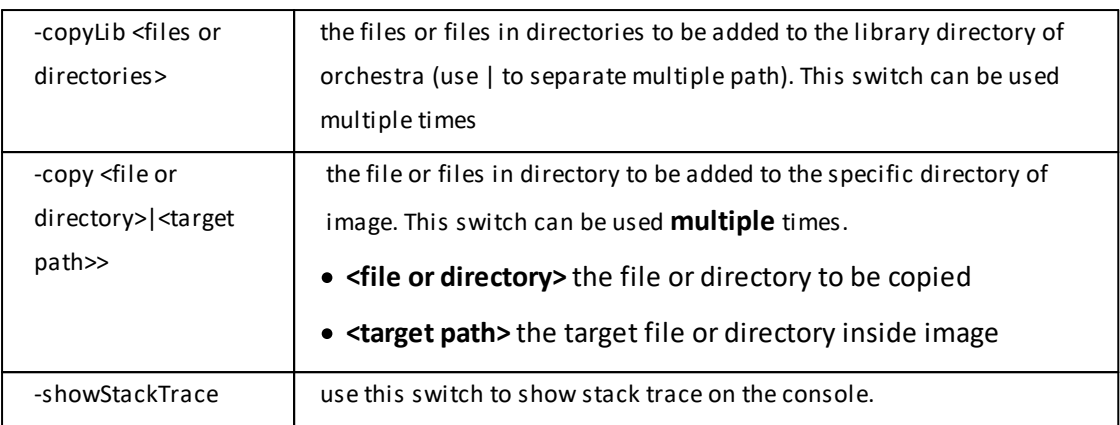

#### **Batch mode**

The batch mode is started, if the start script is launched with additional arguments.

**A** Execution will be stopped if any required parameter is missing.

#### Example

Here we are executing the update image in batch mode.

```
./imagecomplier.sh
> updateImage
-image <file>
-targetPath <output directory>
-targetImage <name>[:<tag>]
-type <orchestra or juno>
-copy <source file or directory>|<target>
-copy <source file or directory>|<target>
-copyLib <source file or directory>
-copyLib <source file or directory>|<source file or directory>
```
### <span id="page-18-0"></span>*1.3.1.5 Command: createNodeActivation*

### **Description**

generates license activation request file for image compiler.

Required parameters

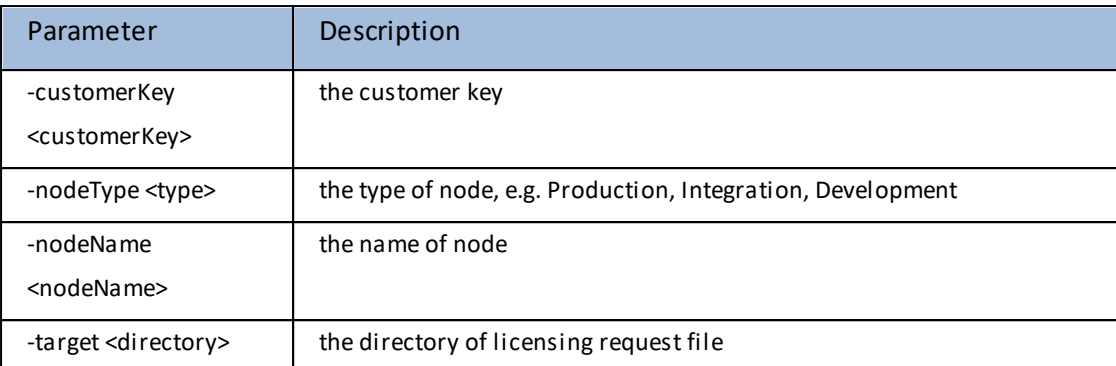

#### Optional parameters

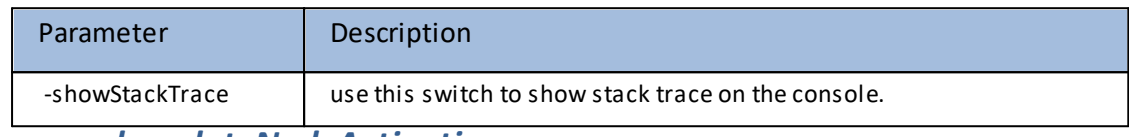

## <span id="page-19-0"></span>*1.3.1.6 Command: updateNodeActivation*

## **Description**

generates updated license activation request file for image compiler.

#### Required parameters

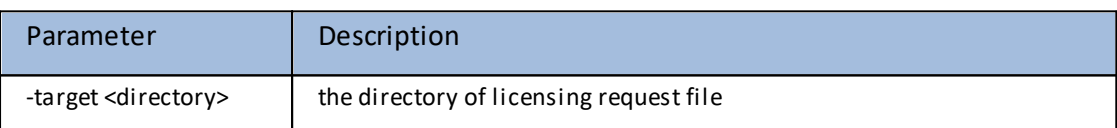

#### Optional parameters

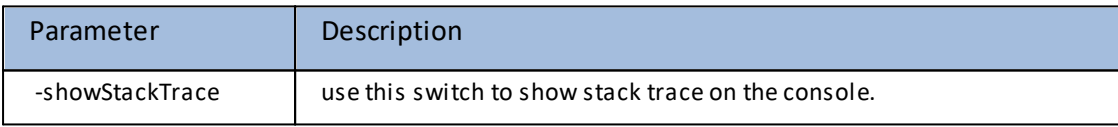

## <span id="page-19-1"></span>*1.3.1.7 Command: activateNode*

## **Description**

activate image compiler license.

#### Required parameters

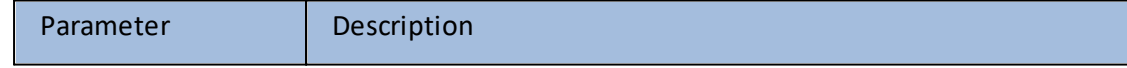

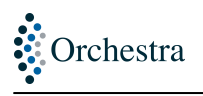

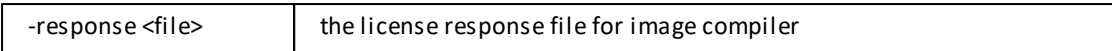

#### Optional parameters

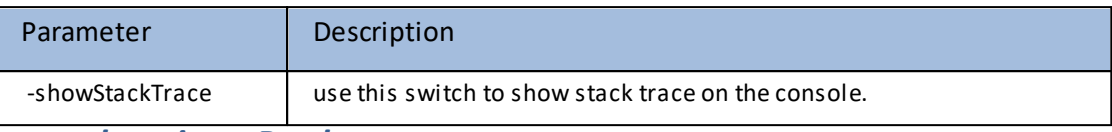

<span id="page-20-0"></span>*1.3.1.8 Command: activateProduct*

## **Description**

activates product license that needed to open PSX file.

#### Required parameters

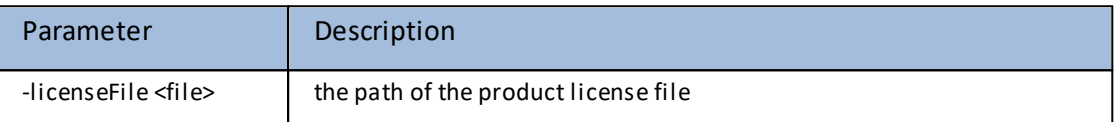

#### Optional parameters

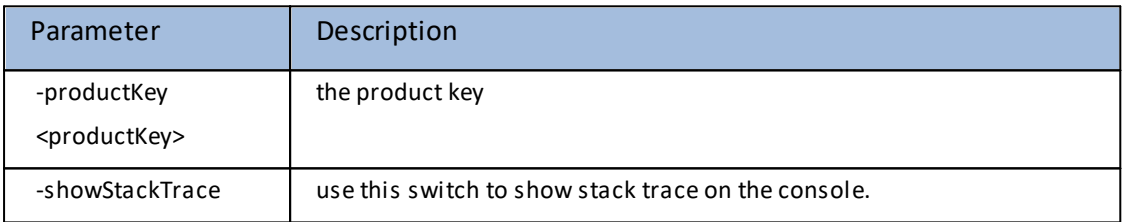

## <span id="page-20-1"></span>*1.3.1.9 Command: license-key*

## **Description**

prepare license key for container.

#### Required parameters

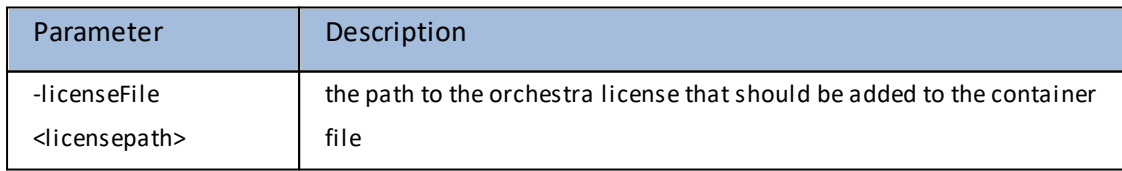

#### Optional parameters

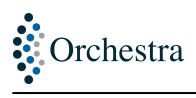

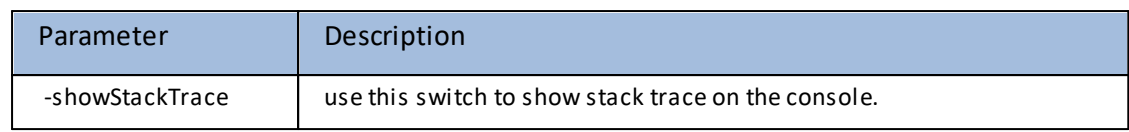

<span id="page-21-0"></span>*1.3.1.10 Command: pushImage*

## **Description**

push image file to registry.

#### Required parameters

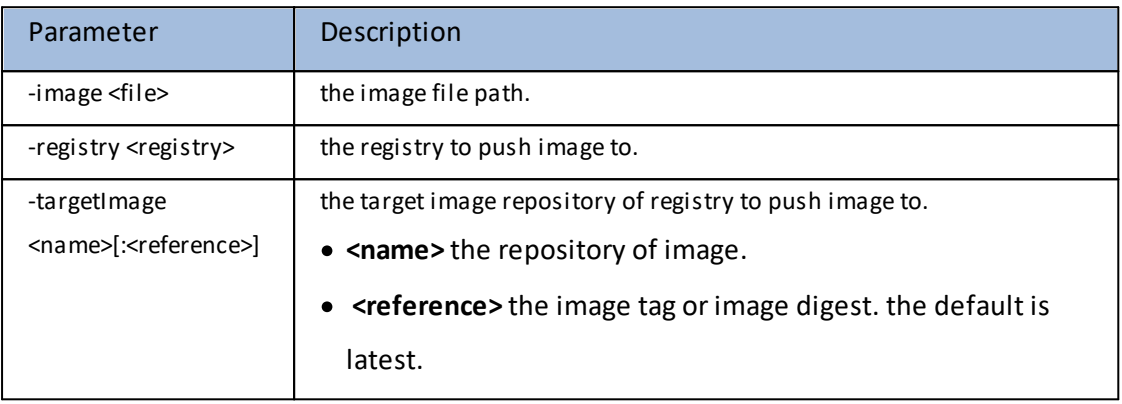

#### Optional parameters

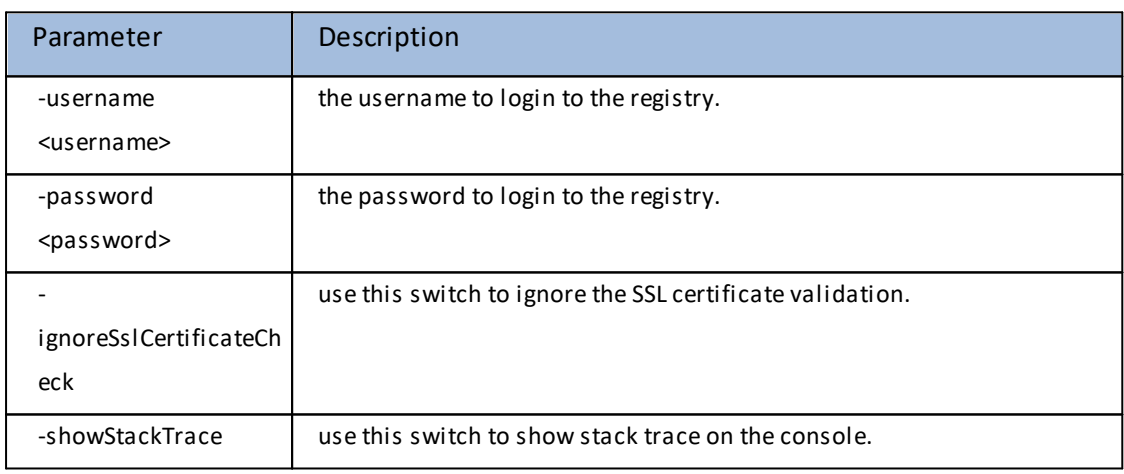

## **Add public certificate to trusted store (cacerts)**

if the register server uses self-signed certificate. You need to add the public certificate to trusted store (cacerts) with the keytool

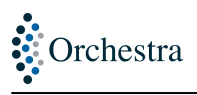

To import certificates into cacerts:

- · Go to the location of the JDK/JRE you're using, for example C:\Program Files\Java\jdk1.8.0\_101\jre\lib\security
- · Open a command prompt and type: keytool -import -alias <alias> -keystore <cacerts\_file> trustcacerts -file <certificate\_filename>
- · When prompted Enter keystore password:, enter "changeit". By default keystores have a password of "changeit"
- · When prompted Trust this certificate? [no]:, enter "yes".
- · This imports the certificate into the keystore and display the message: "Certificate was added to keystore".

## <span id="page-22-0"></span>*1.3.1.11 Command: nodeInfo*

## **Description**

displays node information.

## <span id="page-22-1"></span>*1.3.1.12 Command: help*

## **Description**

prints a help screen which contains a list of all available commands and their detailed description.

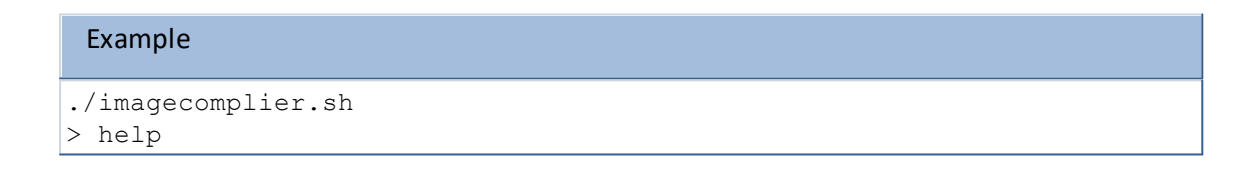